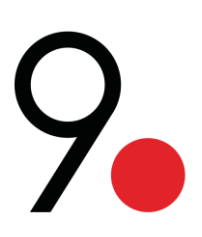

# Installation Guide<br>SMART POWER MODULE SYSTEM

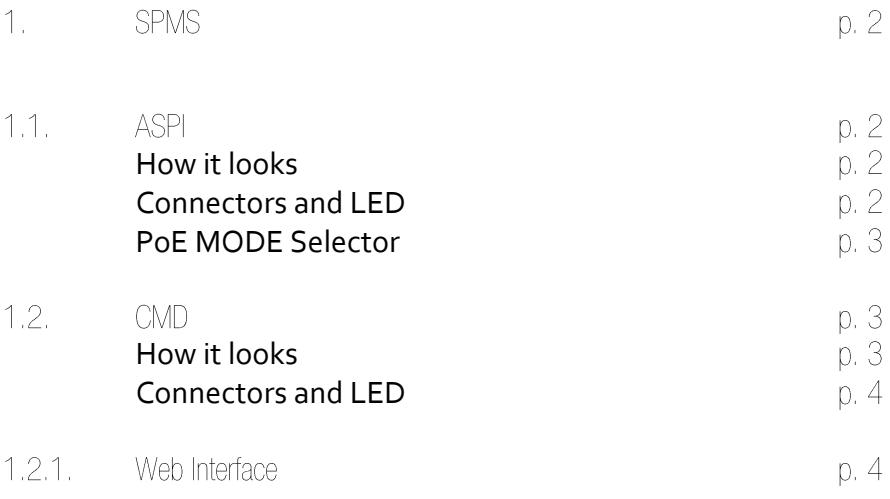

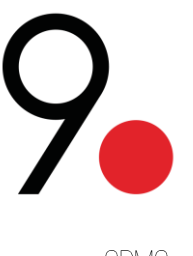

#### **SPMS 1.**

Smart Power Module System is a modular system designed to supply Power Over Ethernet devices. Each module works independently ensuring the highest level of reliability and security.

Through the support of a CMD control unit, it is possible to monitor all power benchmarks related to the connected devices sending control commands to modules.

## **1.1. ASPI**

Active Surge Protector Injector is a Power over Ethernet injector with integrated surge protection.

The built-in microprocessor constantly checks the functional parameters and protects actively the connected device against power surges, short-circuits and over voltages. It can be used as a stand-alone injector or combined with a CMD module, connected through a bus-c cable.

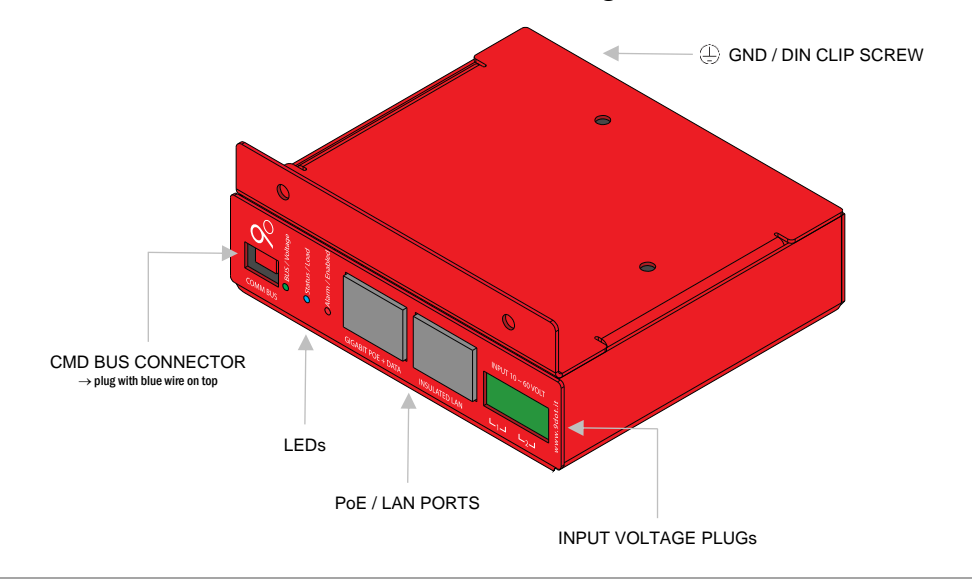

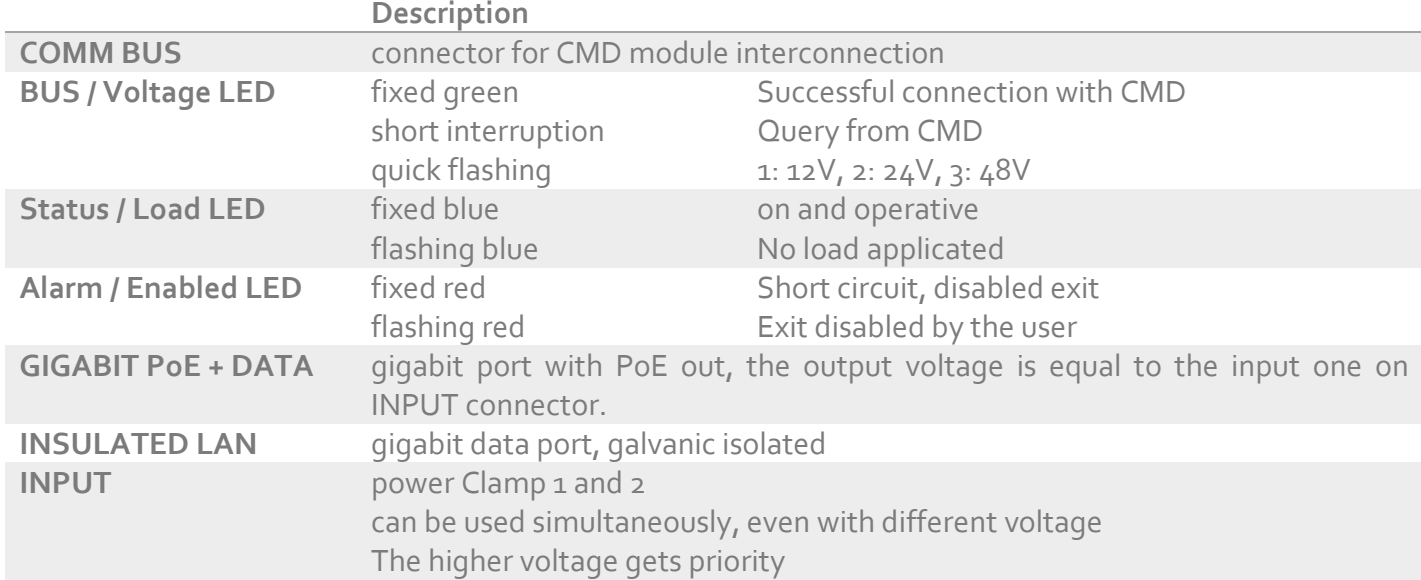

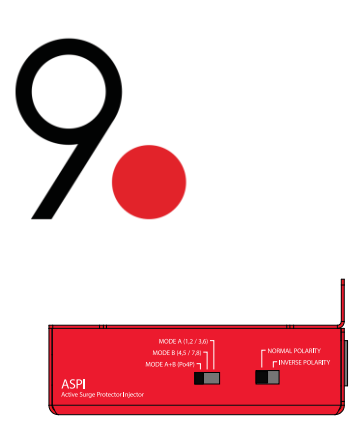

Mode Selector MODE A+B (Po4P) MODE B (4,5 / 7,8) MODE A  $(1, 2 / 3, 6)$  Polarity Selector

NORMAL POLARITY:  $+4.5 \frac{e}{0} \cdot 1,2 \mid -7.8 \frac{e}{0} \cdot 3.6 \mid$ INVERSE POLARITY:  $-4.5 e/0 1.2 + 7.8 e/0 3.6$ 

ASPI detects in real time the load parameter applied.

In the event of exceeding the max load limit allowed, the overload protection will activate to interrupt the output voltage distribution for 10 seconds. After this pause, the voltage distribution will start again. During the interruption due to the overload, the led corresponding to the slot or the group flashes red.

## **1.2. CMD**

The command module allows to monitor the status of the connected modules and to remotely send control commands with SNMP and through WEB interface (maximum 12 modules).

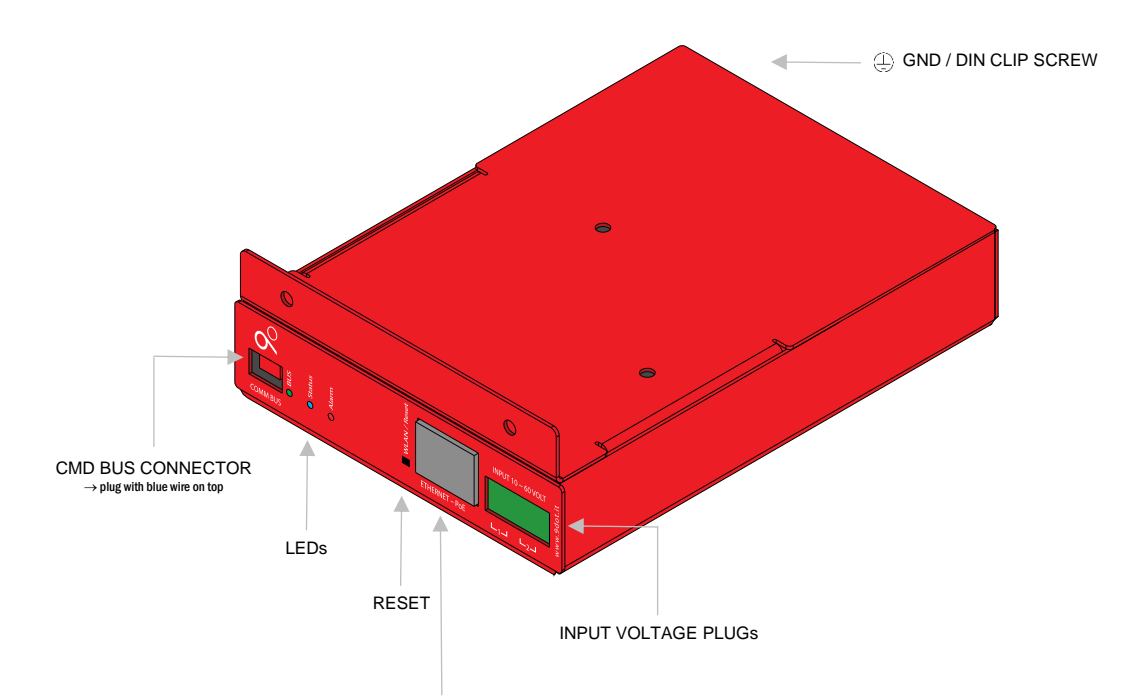

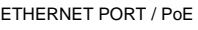

|                                           | <b>Description</b>                                |                                 |
|-------------------------------------------|---------------------------------------------------|---------------------------------|
| <b>COMM BUS</b>                           | Connector of interconnection with CMD module      |                                 |
| <b>BUS LED</b>                            | Fixed green                                       | Ready to the module connections |
|                                           | Short interruption                                | Modules query                   |
| <b>Status LED</b>                         | Fixed blue                                        | Switched on and operative       |
| <b>Alarm LED</b>                          | Fixed red                                         | Not completed boot or alert     |
|                                           | Flashing red                                      | Reset button extended pression  |
| extended pression:<br><b>WLAN / Reset</b> |                                                   |                                 |
|                                           | beyond 5s, intern Wlan switching on/off           |                                 |
|                                           | beyond 30s, hardware reset completed <sup>1</sup> |                                 |

<sup>&</sup>lt;sup>1</sup> CMD is reset to factory settings. Both Connectivity settings and information on connected modules are cancelled.

 $\overline{a}$ 

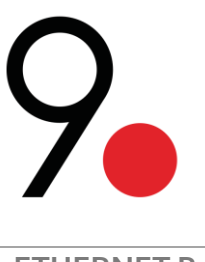

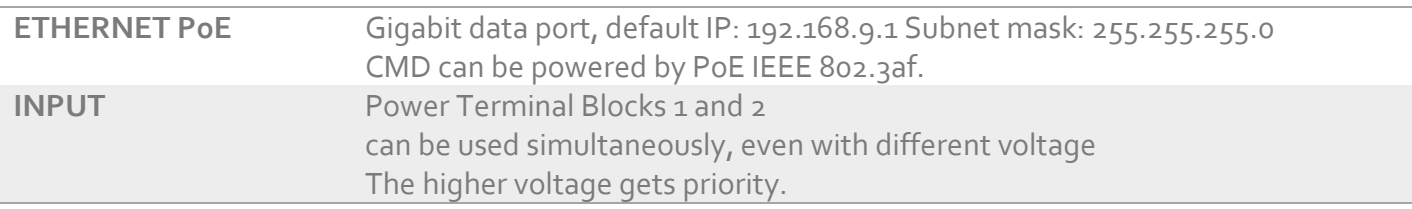

## **1.2.1. WEB Interface**

The WEB interface of CMD is specifically designed to encourage its usage through mobile devices. You can monitor **in real time** both the applied voltage and loading parameters and send on/off/power cycle commands.

Data interpretation is made even easier by the possibility to rename and comment the connected devices. A simple caption colored in red, green or grey allows the prompt identification of the disabled devices and alarms.

#### Figure 1 – LOGIN PAGE

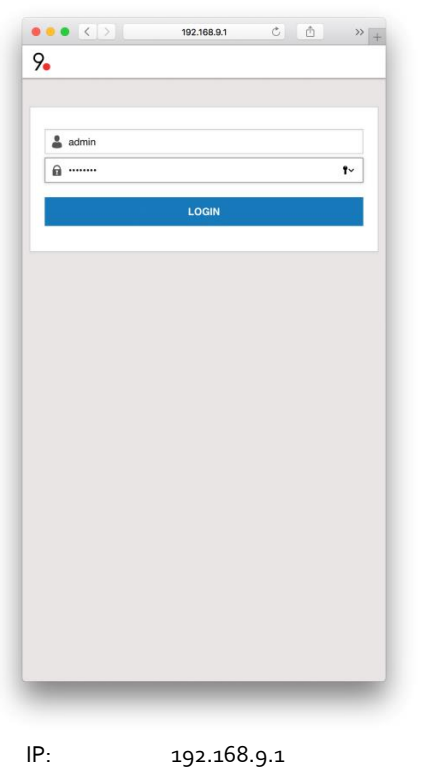

Figure 2 – MAIN PAGE

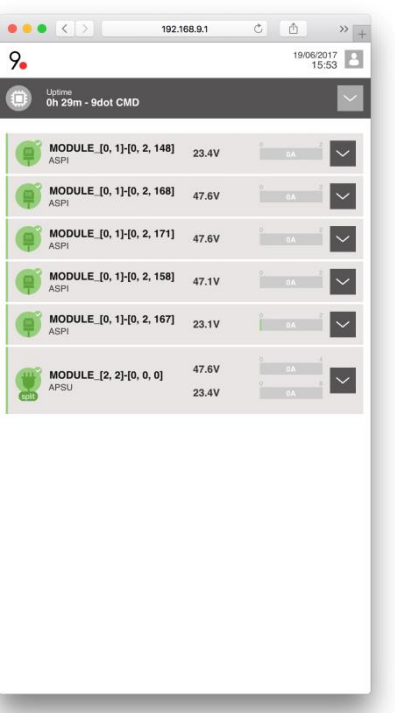

## Figure 3 – MAIN MENU

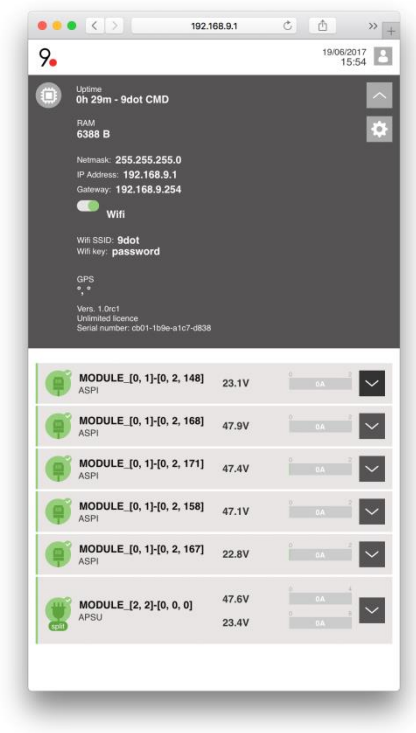

After login, the screen is divided in two blocks.

The grey part is referred to the CMD module, while the part below lists the connected modules.

Every line can be expanded to get more info and to send on/off/power cycle commands.

Opening the menu on the grey bar, you can see network and integrated Wlan parameters, beyond Gps info (if connected), Software version and license.

Login: admin Password: password

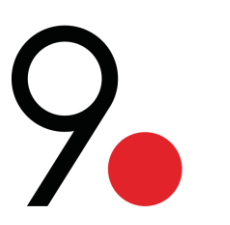

#### Figurae 4 – PROFILE SETTINGS

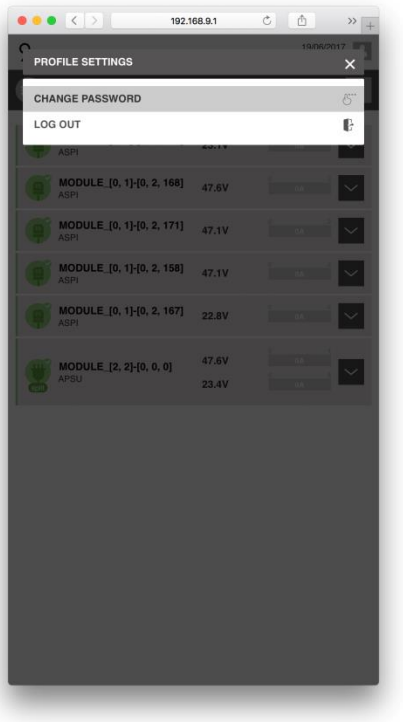

 $\vert$  3 The menu allows to change the password of admin user and to log out.

#### Figura 7 – MODIFY CONNECTION SETTINGS

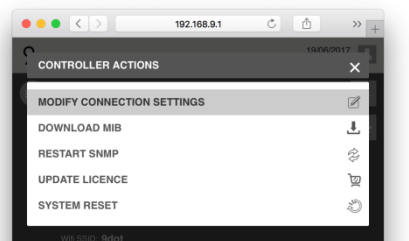

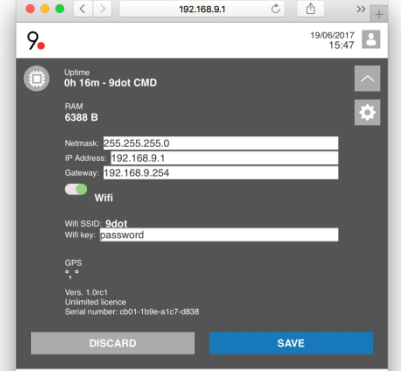

#### Figure 5 – CHANGE PASSWORD

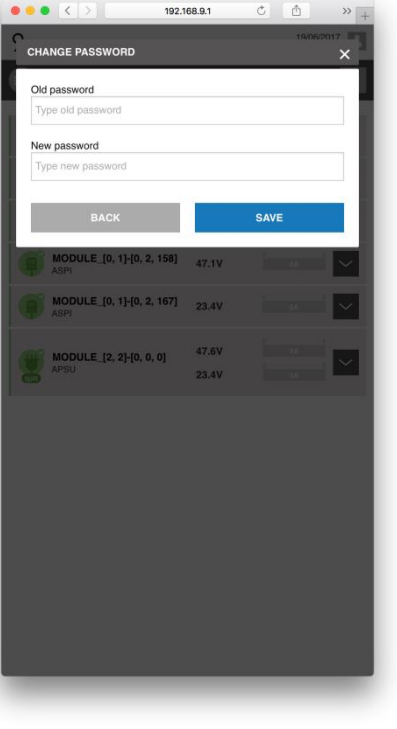

Change password

#### Figura 8 – MODIFY CONNECTION SETTINGS

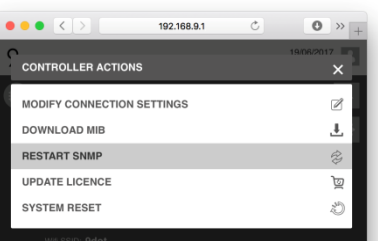

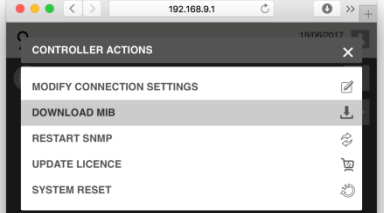

After you inserted all the connected modules to CMD, restart the SNMP service and download the MIB file to get the completed map of SNMP objects.

#### Figure 6 – CONTROLLER ACTIONS

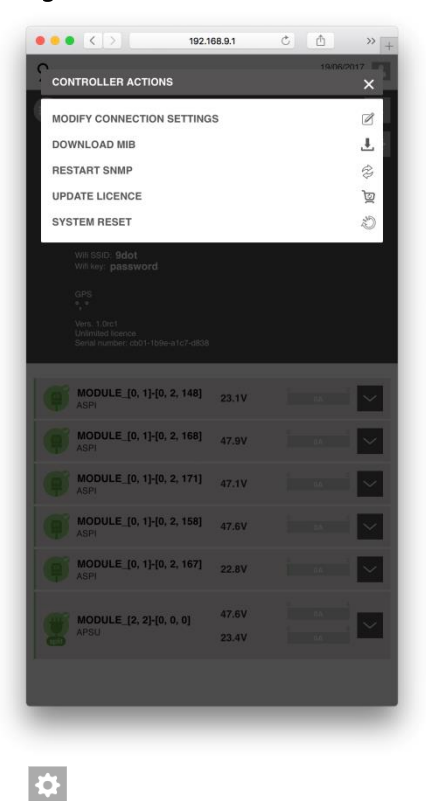

The menu allows to change network setting and to access to system actions

#### Figura 9 – UPDATE LICENCE

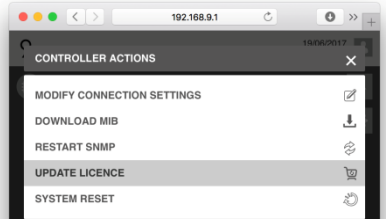

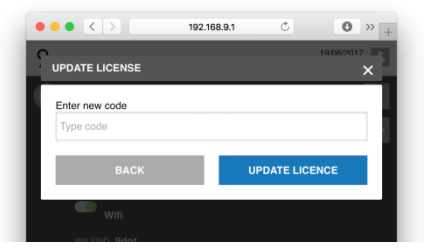

Insert demo license codes to enable extra functions than the standard software doesn't include.

CMD modules are supplied with unlimited license.

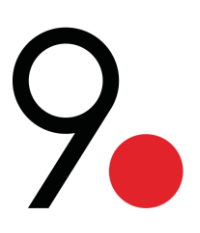

#### Figure 10 – SYSTEM RESET

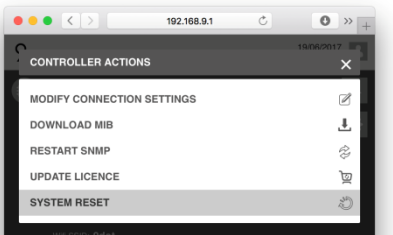

System Reset removes all connected modules references and refreshes factory passwords.

To refresh network parameters is necessary to reset through the button placed on CMD front.

### Figure 11 – ASPI

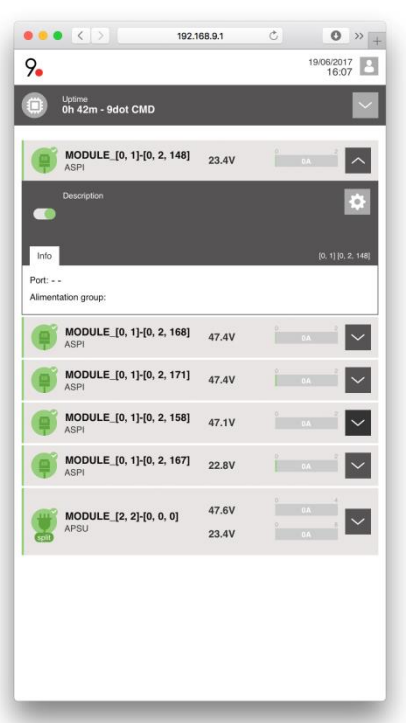

For every ASPI, you can check voltage values in input and applicated load.

The switch allows to send quickly on/off/power cycle commands. ASPI are identified by serial number.

### Figure 12 – DISABLED / ALARM

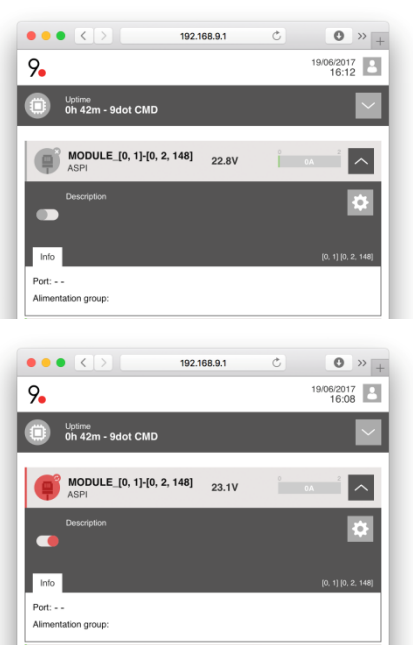

When a user switches off a module, it will be shown as grey.

If the module is red, there is an alert:

- Short circuit
- Temporary overloaded
- Module out of reach by CMD

#### Figure 13 – ASPI ACTIONS

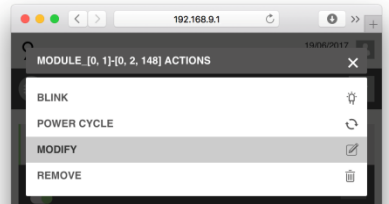

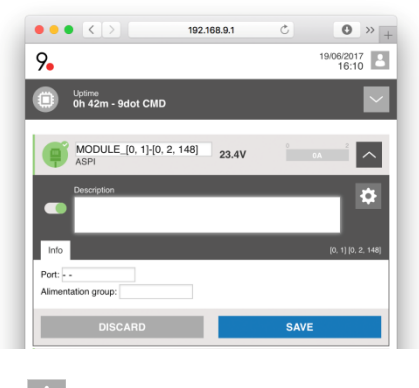

 $\bullet$ 

**BLINK**, ASPI leds flash to be better identified.

POWER CYCLE, ASPI stops supply for 10 seconds l'alimentazione<br> **MODIFY**. allows to

to change descriptions and references in order to easily identify the module.

**REMOVE**, removes the module from the list. If the module is still connected to the BUS, it will appear again at the end of the list.

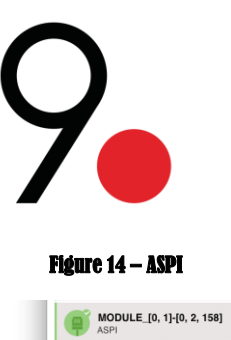

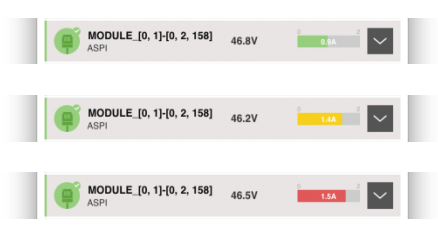

The load applied to every module is highlighted with a particular color in order to better identify devices with more consumption and closer to the maximum limit of consumption.

Green,  $<$  50% Yellow, 50% - 75% Red, > 75%